## **Com gestionar els expedients relatius a les sol·licituds del catàleg de serveis de la Diputació - Portal Municipal de Tràmits (PMT)**

La Xarxa de Governs Locals de la Diputació de Barcelona gestiona totes les peticions de catàleg amb els ajuntaments a través del Portal de Tràmits Municipals (PMT). Mentre aquest portal no estigui totalment integrat amb EACAT, us fem una proposta de gestió de tota la documentació administrativa que genera el PMT.

L'objectiu de la següent proposta és sistematitzar la creació d'expedients derivats de l'aprovació i gestió de recursos del catàleg de la Diputació.

Us recordem que teniu el suport dels arxivers itinerants de la Diputació per tal de gestionar la classificació i descripció d'expedients i documents al gestor d'expedients ([arxiu.setdiba@diba.cat](mailto:arxiu.setdiba@diba.cat) [1]).

## **Com documentar els expedients relatius al Portal Municipal de Tràmits (PMT)**

**1.** Obrir un expedient acumulatiu anual de totes les peticions sol·licitades. Un cop feta la sol·licitud des d'EACAT, cal descarregar el rebut i incorporar-lo a aquest expedient acumulatiu.

Com classificarem i anomenarem aquest expedient acumulatiu?

Classificació de l'expedient: 05 - Recursos Econòmics i Financers 04 – Subvencions 2240 - Subvencions rebudes per la corporació local d'una altra administració

Nom de l'expedient: CATALEG XARXA DIPUTACIO BARCELONA (un cop creat l'expedient a FIRMADOC, el nom prendrà la següent forma: 2020\_[NUM EXPEDIENT]\_CATALEG XARXA DIPUTACIO BARCELONA

En aquest expedient hi haurà molts documents que s'hauran de classificar i anomenar correctament, per tal de poder distingir el seu contingut amb facilitat. Entre les tipologies documentals que es generen trobarem: sol·licituds, adjunts, justificants...

El PMT genera també correus electrònics de cortesia, aquests correus no cal incorporar-los a l'expedient, ni registrar-los. Tots els documents que genera el PMT es podran trobar al PMT.

Aquests documents recomanem anomenar-los amb el "nom de l'actuació", dada que apareix als documents que emet el PMT:

Exemple: TALLERS CULTURALS VALLCEBRE (un cop desat el document a gestor d'expedients, el nom prendrà la següent forma: [TIPOLOGIA]\_TALLERS CULTURALS VALLCEBRE\_[DATA])

## **Important!**

No tots els tràmits realitzats pels centres gestors de la Diputació a través del PMT s'envien per EACAT, només es garanteix aquesta entrada en el cas dels requeriments d'esmena.

La resta de tràmits (aprovació del suport, etc.), poden entrar a l'ajuntament de diferents maneres, en funció de el criteri tècnic del centre gestor, per tant, caldrà dirigir-se al PMT i baixar alguns documents manualment per incorporar-los a l'expedient.

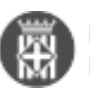

Cap dels tràmits realitzats per l'ajuntament (sol·licitud, justificació) queden registrats a EACAT. El rebut del tràmit per tant, s'ha de descarregar i carregar al gestor d'expedients.

**2.** Un cop tenim resolució de Diputació haurem de classificar la documentació on correspongui. Les peticions denegades amb els documents corresponents (sol·licitud, requeriments, resolució de denegació...) les deixarem en aquest expedient acumulatiu. En canvi, obrirem un nou expedient per a cadascuna de les actuacions atorgades i passarem els documents d'aquestes actuacions de l'expedient acumulatiu inicial cap aquest nou expedient. Tots els documents corresponents a aquesta actuació atorgada es desaran en aquest expedient específic.

Si ho considerem, podrem relacionar els expedients de les actuacions atorgades amb l'expedient acumulatiu que recollirà la documentació de les actuacions denegades.

Com classificarem i anomenarem aquest expedient?

Classificació de l'expedient: 05 - Recursos Econòmics i Financers 04 - Subvencions 2240 - Subvencions rebudes per la corporació local d'una altra administració

Nom de l'expedient: DIPUTACIO - TALLERS CULTURALS VALLCEBRE (un cop creat l'expedient al gestor d'expedients, el nom pendrà la següent forma: 2020\_NUM EXPEDIENT\_ DIPUTACIO - TALLERS CULTURALS VALLCEBRE)

Al igual que a l'expedient acumulatiu, en aquest expedient hi haurà molts documents que s'hauran de classificar i anomenar correctament, per tal de poder distingir el seu contingut amb facilitat. Entre les tipologies documentals que es generen trobarem: sol·licituds, adjunts, justificants...

El PMT genera també correus electrònics de cortesia, aquests correus no cal incorporar-los a l'expedient, ni registrar-los. Tots els documents que genera el PMT es podran trobar, segon el cas, al nostre registre d'entrada i sempre al PMT.

Quan anomenem aquests documents recomanem incorporar el "nom de l'actuació", dada que apareix als documents que emet el PMT:

Exemple: FONS PRESTACIO-TALLERS CULTURALS VALLCEBRE (un cop desat el document a FIRMADOC, el nom prendrà la següent forma: TIPOLOGIA\_APROVACIO FONS PRESTACIO-TALLERS CULTURALS VALLCEBRE\_DATA)

En el següent quadre us fem remarca en color vermell d'aquells documents que no rebreu via EACAT i que caldrà que us descarregueu des del PMT i carregueu manualment a l'expedient de FIRMADOC.

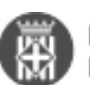

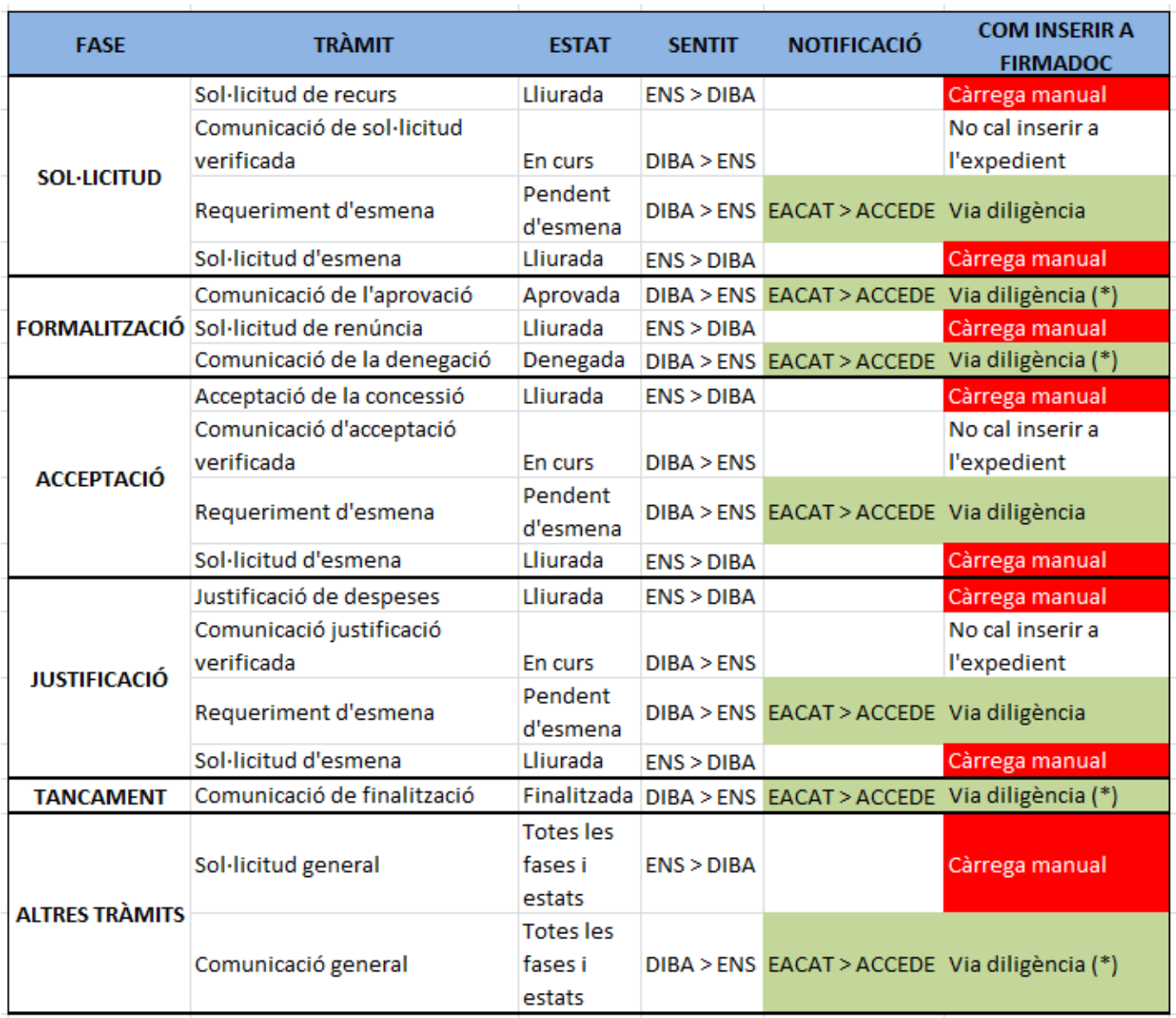

\*Tràmits que es poden realitzar amb notificació electrònica de manera opcional a criteri del centre gestor.

**Davant qualsevol dubte, queixa o suggerència en relació amb la tramitació d'aquestes peticions les podreu adreçar directament a l'adreça electrònica següent:** [ds.cooperacio@diba.cat](mailto:ds.cooperacio@diba.cat) **[2] o per telèfon al 934 022 209.** 

Atentament,

Equip SeTDIBA

**Categories:** Preguntes més freqüents **Etiquetes:** subvencions **Etiquetes:** expedients **Etiquetes:** PMT **Etiquetes:** Xarxa de Governs Locals

**URL d'origen:** [https://setdiba.diba.cat/wiki/com-gestionar-expedients-relatius-les-sol-licituds-del-cataleg-de-serveis](https://setdiba.diba.cat/wiki/com-gestionar-expedients-relatius-les-sol-licituds-del-cataleg-de-serveis-de-diputacio-portal-m)[de-diputacio-portal-m](https://setdiba.diba.cat/wiki/com-gestionar-expedients-relatius-les-sol-licituds-del-cataleg-de-serveis-de-diputacio-portal-m)

**Enllaços:** [1] mailto:arxiu.setdiba@diba.cat [2] mailto:ds.cooperacio@diba.cat

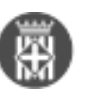